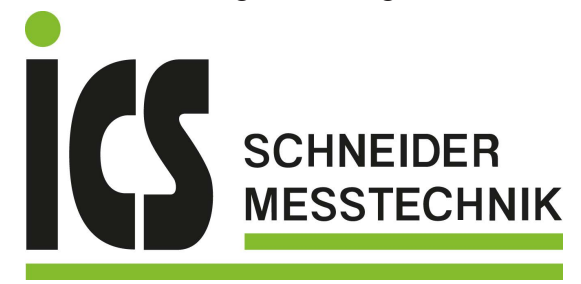

# **C.A 1510**

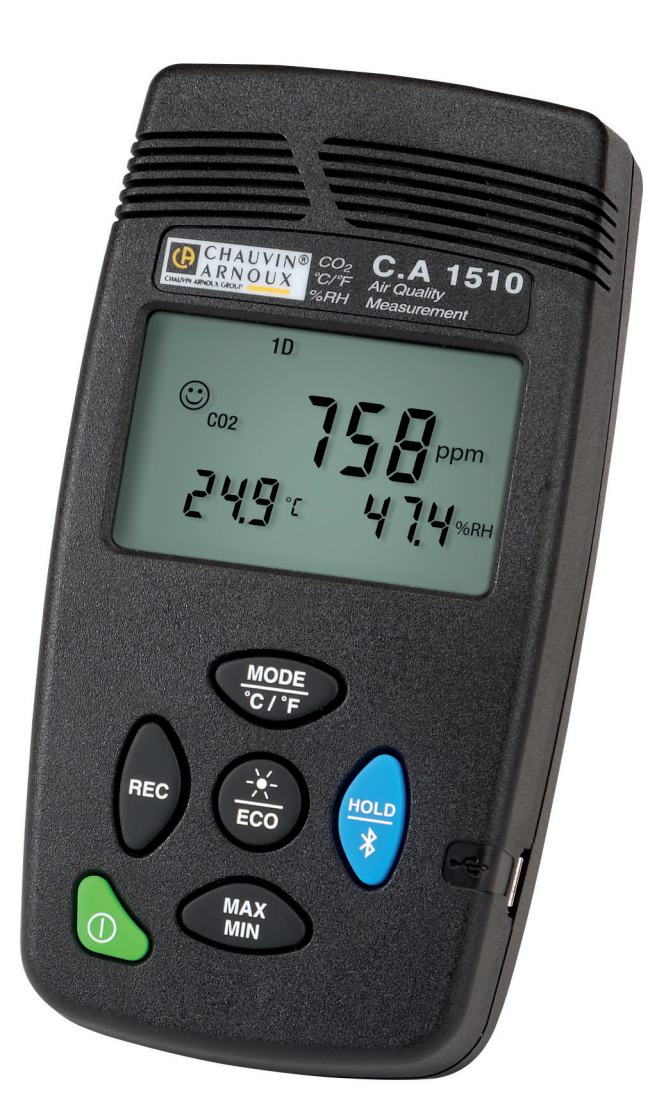

**Messen der Luftqualität in Innenräumen**

- **■ CO2**
- **■ Umgebungstemperatur**
- **■ Relative Luftfeuchte**

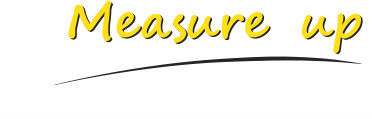

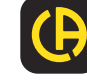

**ICS Schneider Messtechnik GmbH** Briesestraße 59 D-16562 Hohen Neuendorf / OT Bergfelde

Tel.: 03303 / 50 40 66 Fax.: 03303 / 50 40 68

info@ics-schneider.de www.ics-schneider.de

GARNOUX

#### Sie haben ein **Luftqualitätsmessgerät für Innenräume C.A 1510** erworben und wir danken Ihnen für Ihr Vertrauen.

Um die optimale Benutzung Ihres Gerätes zu gewährleisten, bitten wir Sie:

- diese Bedienungsanleitung **sorgfältig zu lesen**,
- die Benutzungshinweise **genau zu beachten**.

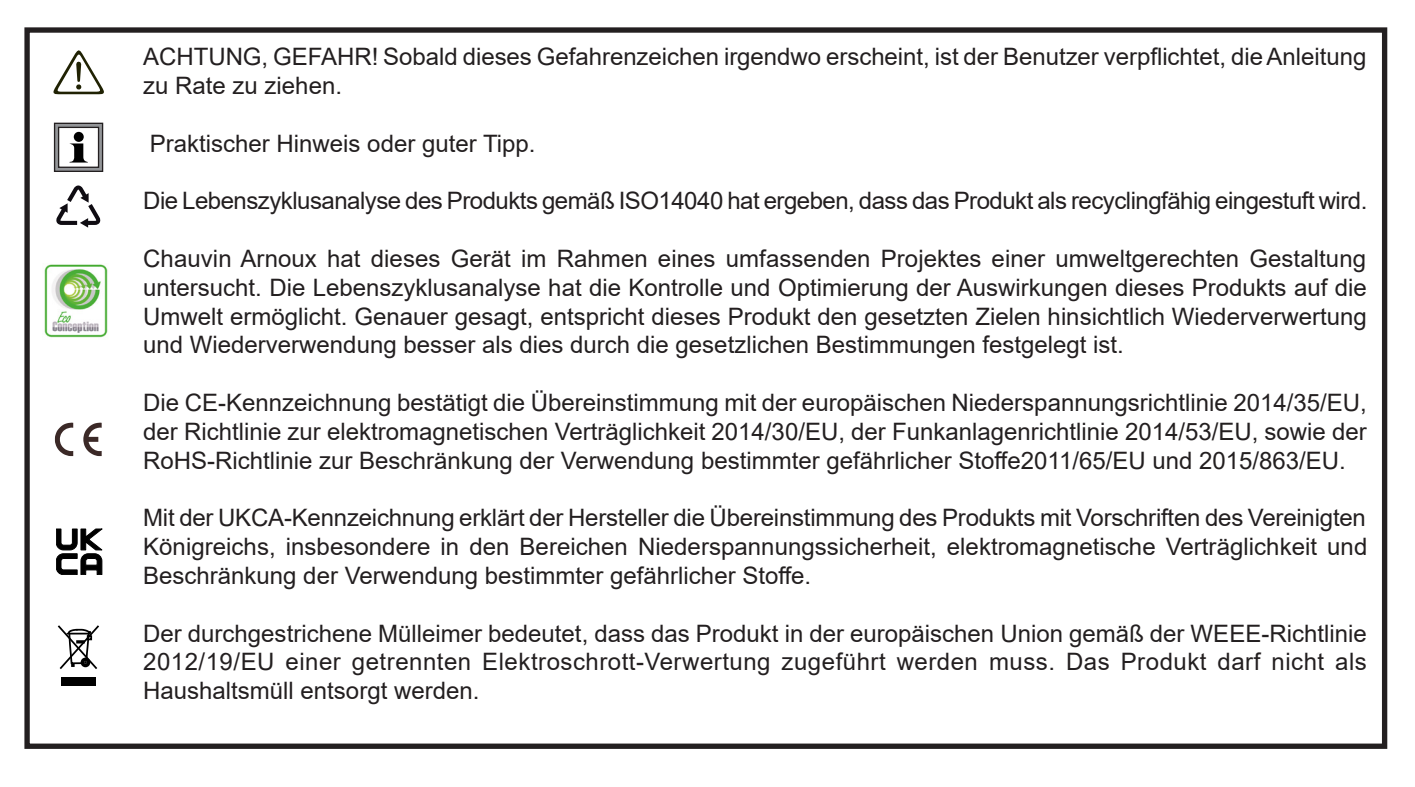

#### **Definition der Messkategorien**

- Die Kategorie IV bezieht sich auf Messungen, die an der Quelle von Niederspannungsinstallationen vorgenommen werden. Beispiele: Anschluss an das Stromnetz, Energiezähler und Schutzeinrichtungen.
- Die Kategorie III bezieht sich auf Messungen, die an der Elektroinstallation eines Gebäudes vorgenommen werden. Beispiele: Verteilerschränke, Trennschalter, Sicherungen, stationäre industrielle Maschinen und Geräte.
- Die Kategorie II bezieht sich auf Messungen, die direkt an Kreisen der Niederspannungsinstallation vorgenommen werden. Beispiele: Stromanschluss von Haushaltsgeräten oder tragbaren Elektrowerkzeugen.

# **SICHERHEITSHINWEISE**

Dieses Gerät erfüllt die Sicherheitsnorm IEC/EN 61010-1 bzw. BS EN 61010-1 für 50 V-Spannungen in Kat. II.

- Der Benutzer bzw. die verantwortliche Stelle müssen die verschiedenen Sicherheitshinweise sorgfältig lesen und gründlich verstehen.
- Verwenden Sie das Gerät niemals, wenn es beschädigt, unvollständig oder schlecht geschlossen erscheint.
- Vor jedem Gebrauch ist die Unversehrtheit des Gehäuses zu prüfen. Teile mit auch nur stellenweise beschädigter Isolierung müssen für eine Reparatur oder für die Entsorgung ausgesondert werden.
- Die Messungen dürfen niemals in lösungsmittelbelasteter Umgebung durchgeführt werden, weil dadurch der Sensor beschädigt werden könnte.
- Reparaturen und messtechnische Überprüfungen dürfen nur durch zugelassenes Fachpersonal erfolgen.

# **INHALTSVERZEICHNIS**

**College** 

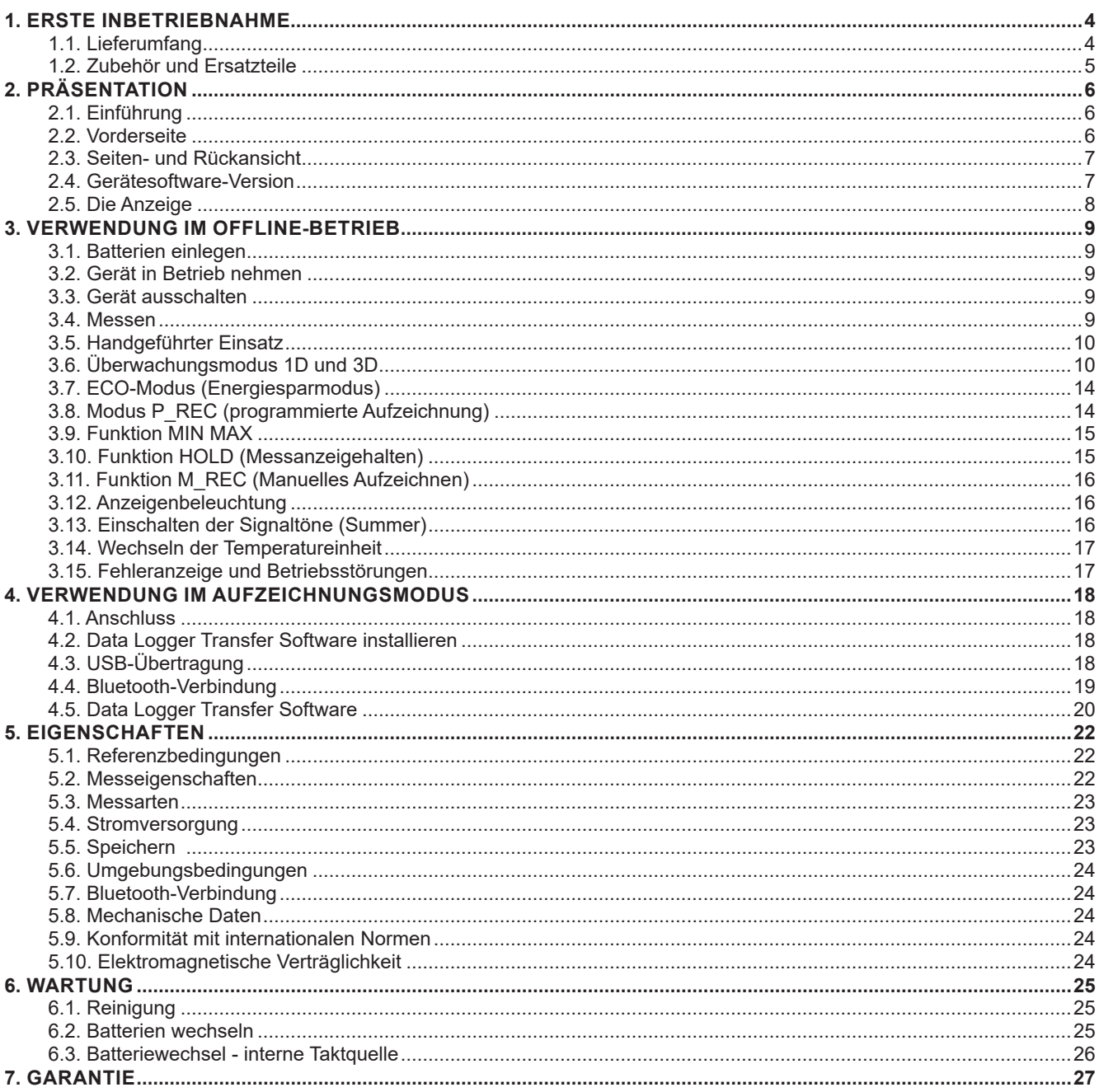

## <span id="page-3-0"></span>**1.1. LIEFERUMFANG**

## **1.1.1. MESSGERÄT LUFTQUALITÄT IN INNENRÄUMEN C.A.1510**

Das Gerät ist anthrazitgrau. Lieferung im kleinen Metallkoffer mit:

- 2 Batterien LR6
- 1 USB-Netzteil
- 1 Micro-USB-Kabel (1,80 m lang)
- 1 Schnellstart-Anleitung
- 1 Mini-CD mit der Data Logger Transfer-Software und der Bedienungsanleitung (1 Datei pro Sprache)
- 1 Prüfbestätigung

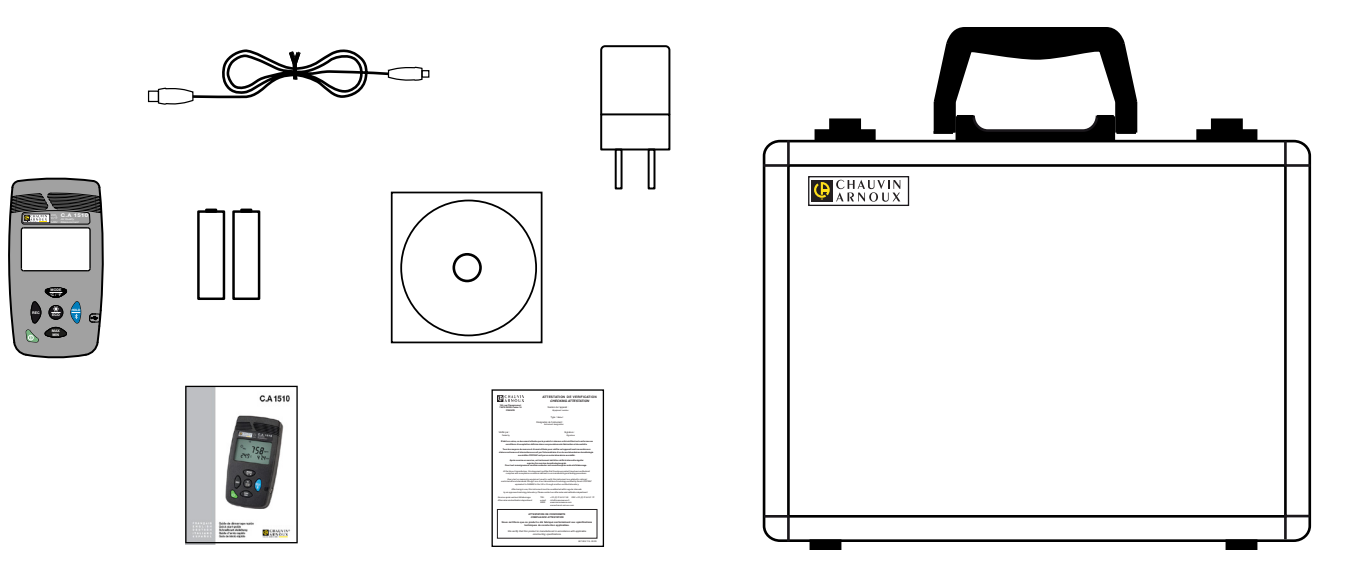

## **1.1.2. MESSGERÄT LUFTQUALITÄT IN INNENRÄUMEN C.A.1510W**

Das Gerät ist weiß. Lieferung in Karton mit:

- 2 Batterien LR6
- 1 USB-Netzteil
- 1 Micro-USB-Kabel (1,80 m lang)
- 1 Tischständer.
- 1 Schnellstart-Anleitung;
- 1 Mini-CD mit der Data Logger Transfer- Software und der Bedienungsanleitung (1 Datei pro Sprache)
- 1 Prüfbestätigung

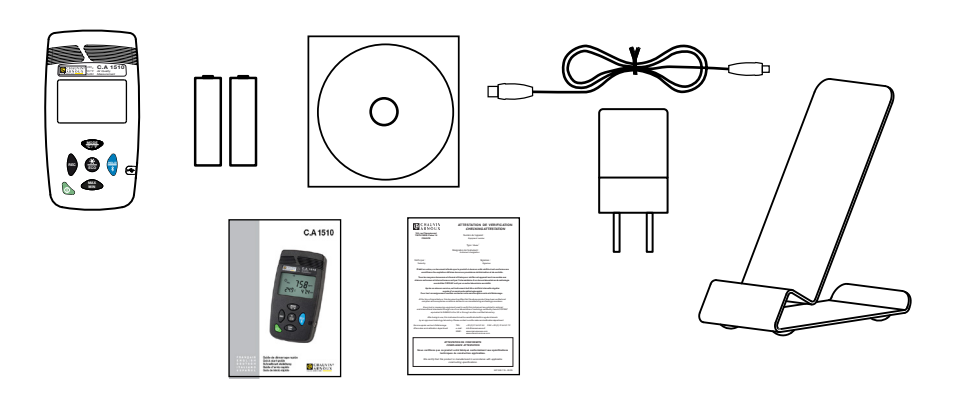

# <span id="page-4-1"></span><span id="page-4-0"></span>**1.2. ZUBEHÖR UND ERSATZTEILE**

- Kalibrierset für Einstellung vor Ort
- Koffer
- Tischständer

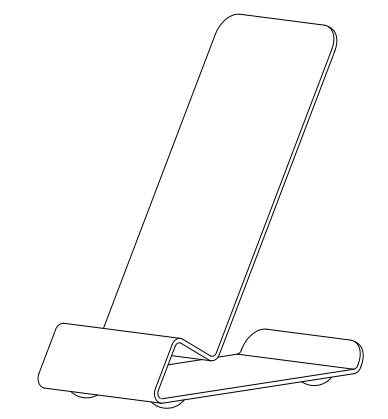

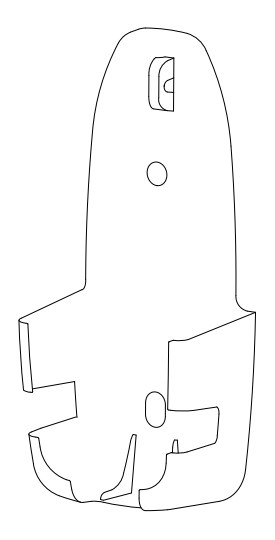

- 
- Wandhalterung Zum Befestigen an der Wand. Dient zur Befestigung des Geräts an einer Diebstahlschutzvorrichtung.

- Netzteil mit USB-Kabel
- USB-Bluetooth-Adapter

Für Zubehör und Ersatzteile, besuchen Sie unsere Website: [www.chauvin-arnoux.com](http://www.chauvin-arnoux.com)

# <span id="page-5-0"></span>**2.1. EINFÜHRUNG**

Kohlenstoffdioxid ist ein farb- und geruchloses Gas. Es ist nicht giftig, kann bei hoher Konzentration jedoch zu Konzentrationsschwäche und Kopfschmerzen führen. Im Freien enthält die Luft etwa 0,04 % (400 ppm) CO<sub>2</sub>. In Innenräumen (zum Beispiel in Konferenz- und Klassenzimmern) entsteht durch die menschliche Atmung rasch ein Gehalt, der 1000 ppm übersteigt. Darum ist der CO<sub>2</sub>-Gehalt ein ausgezeichneter Indikator für die Qualität der Lufterneuerung in Innenräumen.

Die Temperatur und relative Luftfeuchte sind zwei weitere, für die Überwachung der Raumluftqualität wichtige Parameter. Wenn diese Parameter bestimmte Werte übersteigen, kann es zu Unbehaglichkeit und dem Auftreten von Schimmel kommen, der Reizund Allergiestoffe freisetzt.

CA 1510 ist ein Gerät zum Messen und Prüfen physikalischer Größen mit folgenden Funktionen:

- $\,$  Messen des CO $_{2}$ -Gehalts der Luft;
- Messen der Umgebungstemperatur;
- Messen der relativen Luftfeuchte.

Die Luftqualität wird vom Gerät entweder anhand des CO $_{_2}$ -Gehalts oder anhand einer Kombination der drei physikalischen Größen eingestuft.

Das Gerät erfüllt die Anforderungen von Erlass Nr. 2012-14 vom 5. Januar 2014 bezügl. der Evaluation von Lüftungsanlagen und der Messung von Schadstoffen im Rahmen der CO<sub>2</sub>-Maßnahmen.

#### Temperaturfühler und  $\mathrm{CO}_2$ -Sensor Feuchtigkeitssensor LCD-Anzeige **C.A 1510** *Air Quality Measurement* **CHAUVIN®** *CO °C/°F 2 %RH* Kurz drücken: 1D- und Kurz drücken: 3D-Modus Hintergrundbeleuchtung Gedrückt halten: Wechseln der Gedrückt halten: **Temperatureinheit** Energiesparmodus Summer Gedrückt halten: Manuelles Aufzeichnen (**M\_REC**) **MODE** Kurz drücken: HOLD-Funktion **°C / °F** Gedrückt halten: Bluetooth **HOLD ECO** ୀ≪≑ Ein/Aus Kurz drücken: Öffnen der MIN/ **MAX** MAX-Funktion, Anzeige der ver-**MIN** schiedenen Extremwerte Gedrückt halten: MIN/MAX-Funktion verlassen

Auf den Tasten steht über dem Strich die Funktion, die mit kurzem Drücken geöffnet wird, und unter dem Strich die Funktion, die beim längeren Halten geöffnet wird.

## **2.2. VORDERSEITE**

i

# <span id="page-6-0"></span>**2.3. SEITEN- UND RÜCKANSICHT**

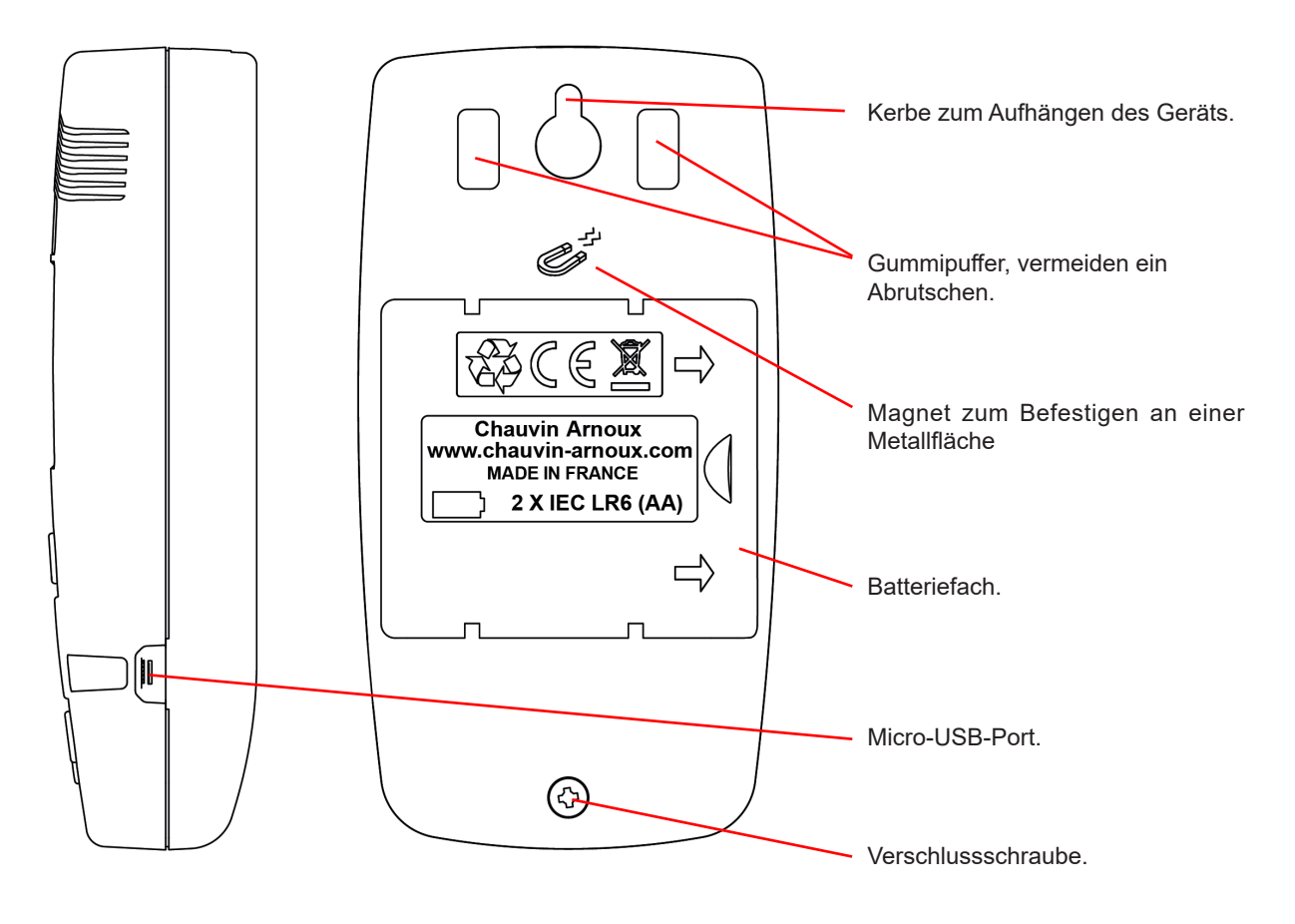

# **2.4. GERÄTESOFTWARE-VERSION**

Gewisse Gerätefunktionen hängen davon ab, welche Softwareversion in Ihrem Gerät installiert ist. Daher ist es wichtig, die Gerätesoftware-Version zu kennen.

So bringen Sie die Gerätesoftware-Version in Erfahrung:

- Schalten Sie das Gerät mit der Ein/Aus-Taste ein.
- Drücken Sie die Taste **ECO**. Halten Sie die Taste gedrückt und drücken gleichzeitig die **REC**-Taste.
- Daraufhin wird die Gerätesoftware-Version zwei Sekunden lang angezeigt. Anschließend nimmt das Gerät den normalen Betrieb wieder auf.

# <span id="page-7-0"></span>**2.5. DIE ANZEIGE**

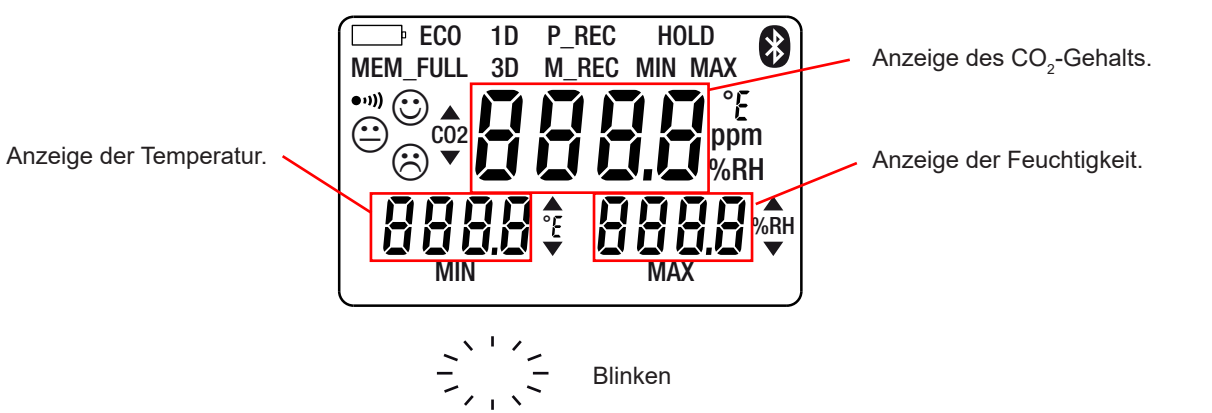

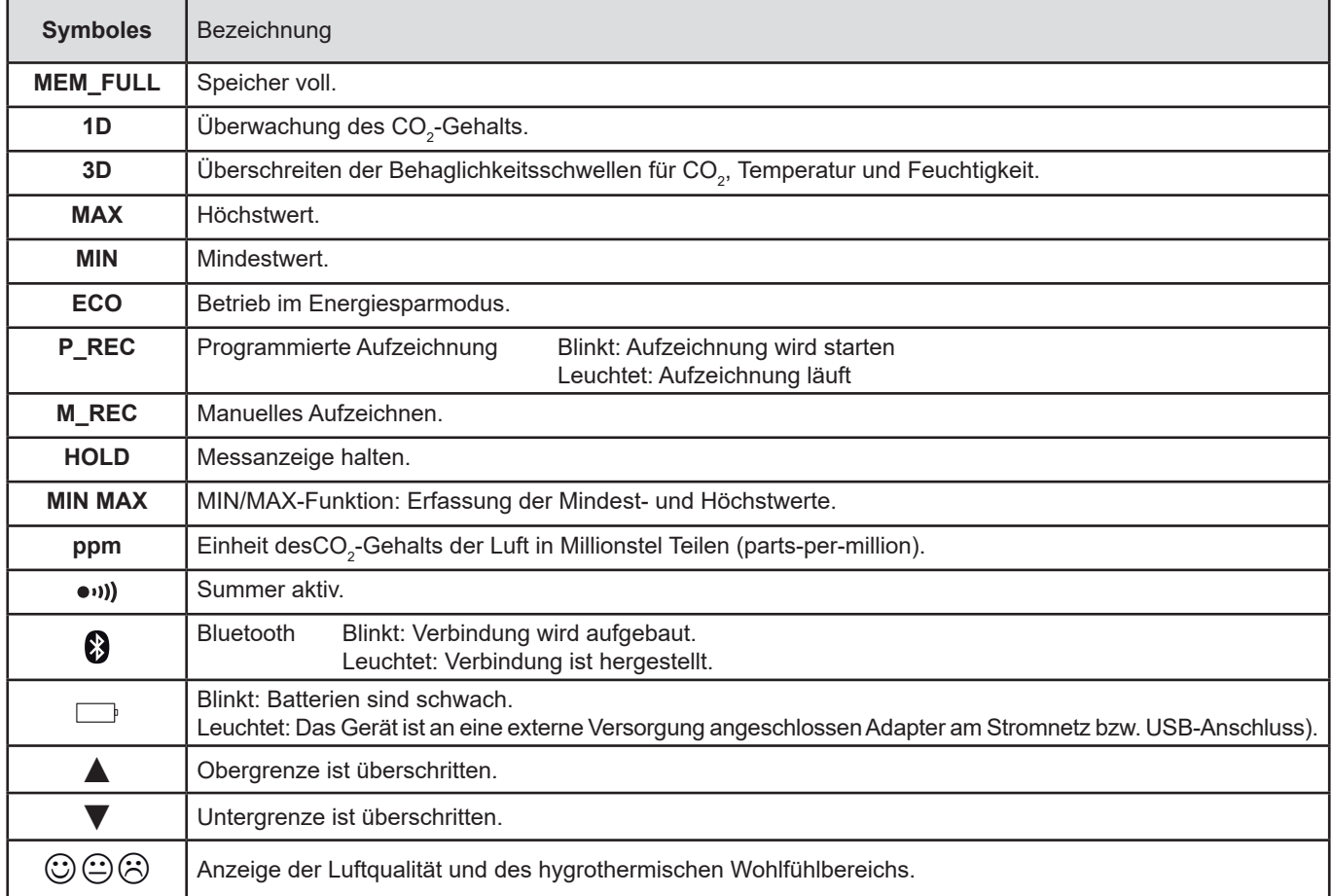

<span id="page-8-0"></span>Das Gerät kann auf zwei Arten betrieben werden:

- Im Offline-Betrieb, der in diesem Kapitel beschrieben ist,
- Im Aufzeichnungsmodus, wo es von einem PC gesteuert wird. Dieser Modus wird im nächsten Kapitel beschrieben.

## **3.1. BATTERIEN EINLEGEN**

Siehe Abs.[6.2](#page-24-1)

# **3.2. GERÄT IN BETRIEB NEHMEN**

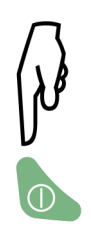

■ Für Gerätesoftware-Versionen bis 5.0:

Wenn die Batteriespannung niedrig ist, blinkt das Symbol . Wenn die Batteriespannung für einen einwandfreien Betrieb zu niedrig ist, wird **bAtt** angezeigt und das Gerät schaltet sich 15 Sekunden später aus.

Für Gerätesoftware-Version 5.0: Wenn die Batteriespannung für einen einwandfreien Betrieb zu niedrig ist, wird **bAtt** angezeigt und das Gerät schaltet sich 5 Sekunden später aus.

# **3.3. GERÄT AUSSCHALTEN**

## **3.3.1. MANUELLE AUSSCHALTUNG**

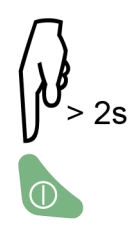

Während einer laufenden programmierten Aufzeichnung (P\_REC) ist manuelles Ausschalten nicht möglich.

#### **3.3.2. AUTOMATISCHE AUSSCHALTUNG**

Im handgeführten Einsatz schaltet sich das Gerät nach 15Minuten ohne Tastenbetätigung automatisch aus.

In den anderen Betriebsarten (1D oder 3D, ECO, P\_REC), bei den Funktionen MIN/MAX und M\_REC, sowie bei bestehenden Bluetooth- und USB-Anschlüssen und wenn das Gerät über den USB-Netzadapter angeschlossen ist, ist die Abschaltautomatik ausgesetzt.

# **3.4. MESSEN**

Beim Einschalten erscheint zuerst "CO $_2$ " auf dem Bildschirm, solange, bis der erste CO $_2$  -Messwert verzeichnet wird. In dieser Zeit und solange der erste Messwert nicht auf dem Bildschirm erscheint, können die Tasten noch nicht bedient werden. Anschließend werden die Messungen automatisch angezeigt.

Bei starten Temperaturschwankungen, sollten man ab dem Zeitpunkt einer stabilen Temperatur 20 Minuten warten, bis man  $\mathbf i$ mit dem Messen beginnen kann.

Das Gerät bietet dem Nutzer 4 Betriebsarten:

- Handgeführter Einsatz,
- Die 1D- und 3D-Betriebsarten,
- Den Energiesparmodus ECO sowie
- Den P\_REC-Modus.

<span id="page-9-0"></span>In den verschiedenen Betriebsarten stehen außerdem mehrere Funktionen zur Verfügung:

- Funktion MIN/MAX
- Funktion HOLD
- Funktion M\_REC
- Hintergrundbeleuchtung

# **3.5. HANDGEFÜHRTER EINSATZ**

Beim Einschalten befindet sich das Gerät in diesem Modus. Diese Betriebsart ermöglicht die meisten Messungen, nämlich alle 15 Sekunden. Die Entwicklung der Luftqualität lässt sich damit also zeitnah beobachten.

In diesem Modus haben Sie die Möglichkeit, mehrere Räume hintereinander zu überprüfen. Stellen Sie das Gerät in einem Raum auf und warten Sie etwa 10 Minuten, bis die CO $_{\textrm{\tiny{2}}}$ -Messung stabilisiert ist.

# **3.6. ÜBERWACHUNGSMODUS 1D UND 3D**

- 1D-Modus: Überwachung des CO<sub>2</sub>-Gehalts
- 3D-Modus: Uberwachung der 3 Parameter: CO<sub>2</sub>-Gehalt und hygrothermischer Behaglichkeitsbereich

Die Signaltöne und visuellen Signale warnen die Benutzer. Der CO<sub>2</sub>-Gehalt wird im Minutentakt gemessen.

## **3.6.1. DIE 1D- UND 3D-BETRIEBSARTEN AKTIVIEREN**

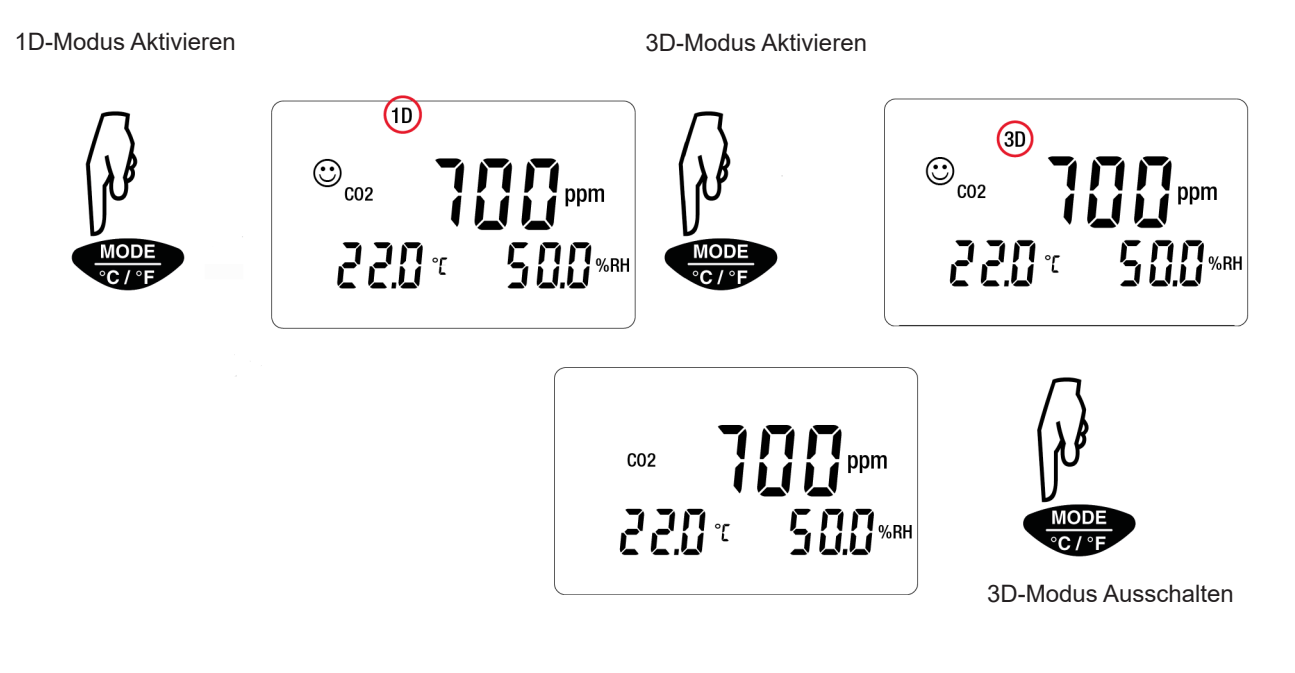

## **3.6.2. FUNKTIONSWEISE DER WARNMELDUNGEN VISUELLE SIGNALE UND SIGNALTÖNE**

1D-Modus: Die visuellen Signale und gegebenenfalls, die Signaltöne, werden bei Überschreitung der CO<sub>2</sub>-Grenzwerte ausgelöst.

- <span id="page-9-1"></span>■ S1 = Untergrenze = 1000 ppm
- S2 = Obergrenze = 1700 ppm

Beginnend mit der Softwareversion 4.14 sind diese Grenzwerte programmierbar. Um Änderungen vorzunehmen, bearbeiten Sie die Datei CO2limit.csv im Gerätespeicher entsprechend Ihren Wünschen. Schließen Sie den C.A 1510 mit einem USB-Kabel an einen PC an (siehe Abs. [4.3](#page-17-1)).

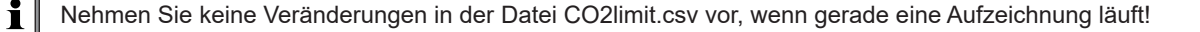

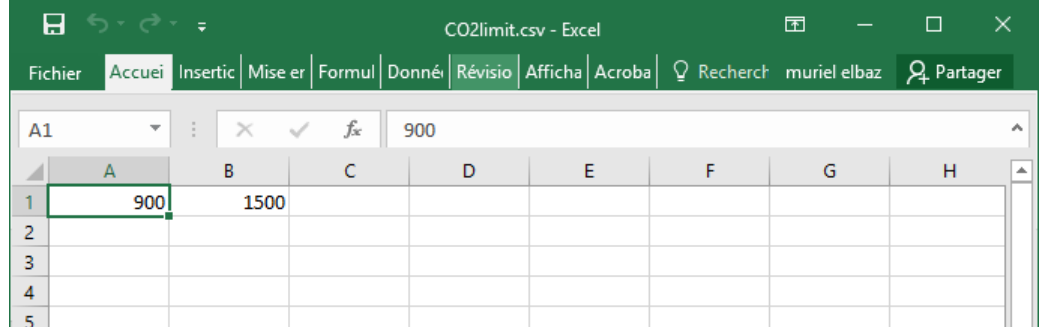

Sie müssen die folgenden Regeln einhalten:

- $\blacksquare$  S1  $\leq$  S2,
- S1 und S2 zwischen 0 und 5000 ppm.

Nach einer Änderung der Datei CO2limit.csv:<br>■ Werfen Sie das Gerät über den Dateiman

Werfen Sie das Gerät über den Dateimanager aus,

- Entfernen Sie das USB-Kabel,
- Schalten Sie das Gerät aus und wieder ein, damit die neuen Grenzwerte berücksichtigt werden.

1D-Modus: Die visuellen Signale und gegebenenfalls, die Signaltöne, werden bei Überschreitung der CO<sub>2</sub>-Grenzwerte ausgelöst.

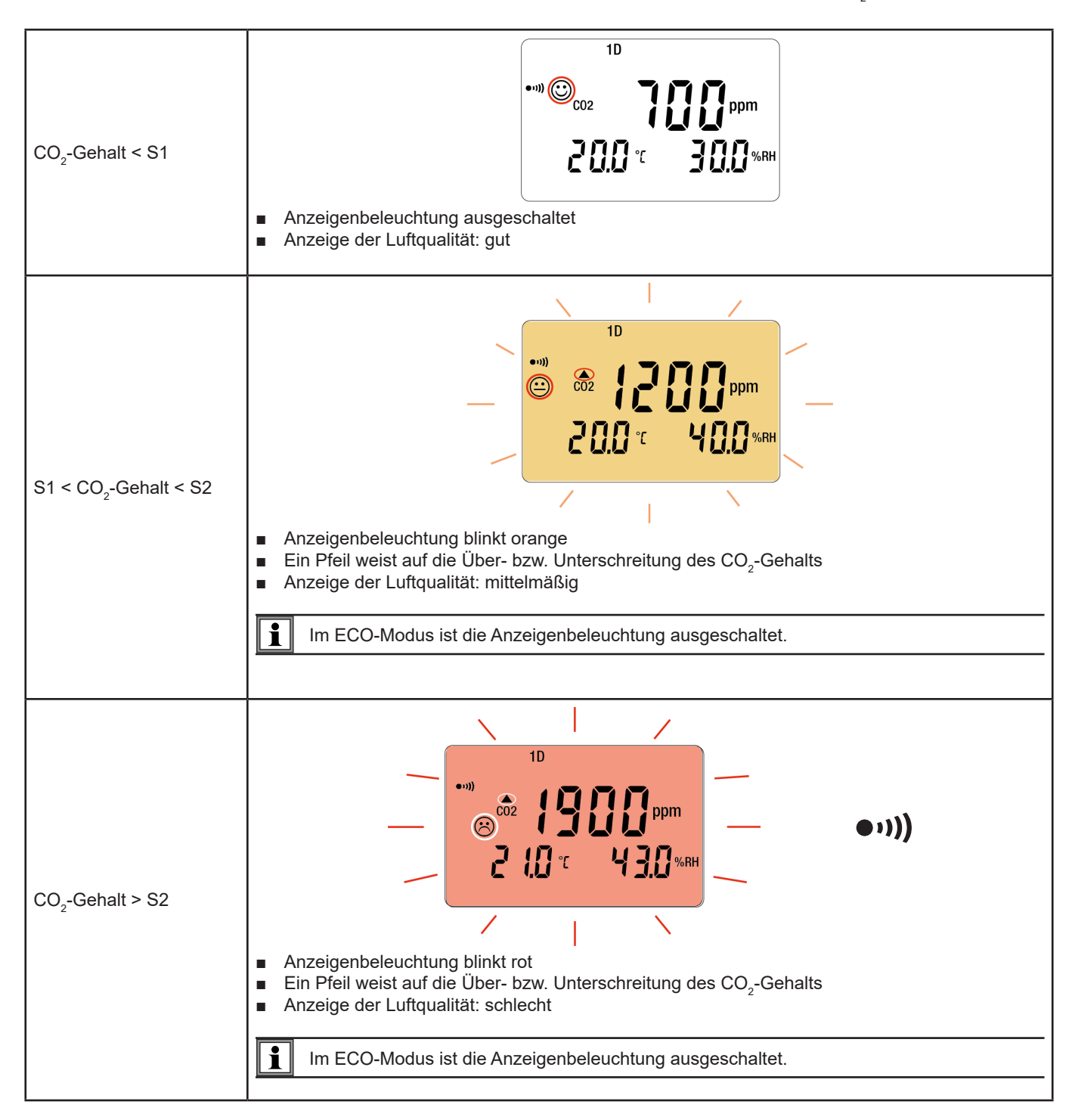

**3D-Modus**: Die visuellen und wenn aktiviert, die Signaltöne, werden ausgelöst, sobald die Behaglichkeitsschwellen für CO<sub>2</sub>-Gehalt der Luft, relative Feuchte und Temperatur überschritten sind.

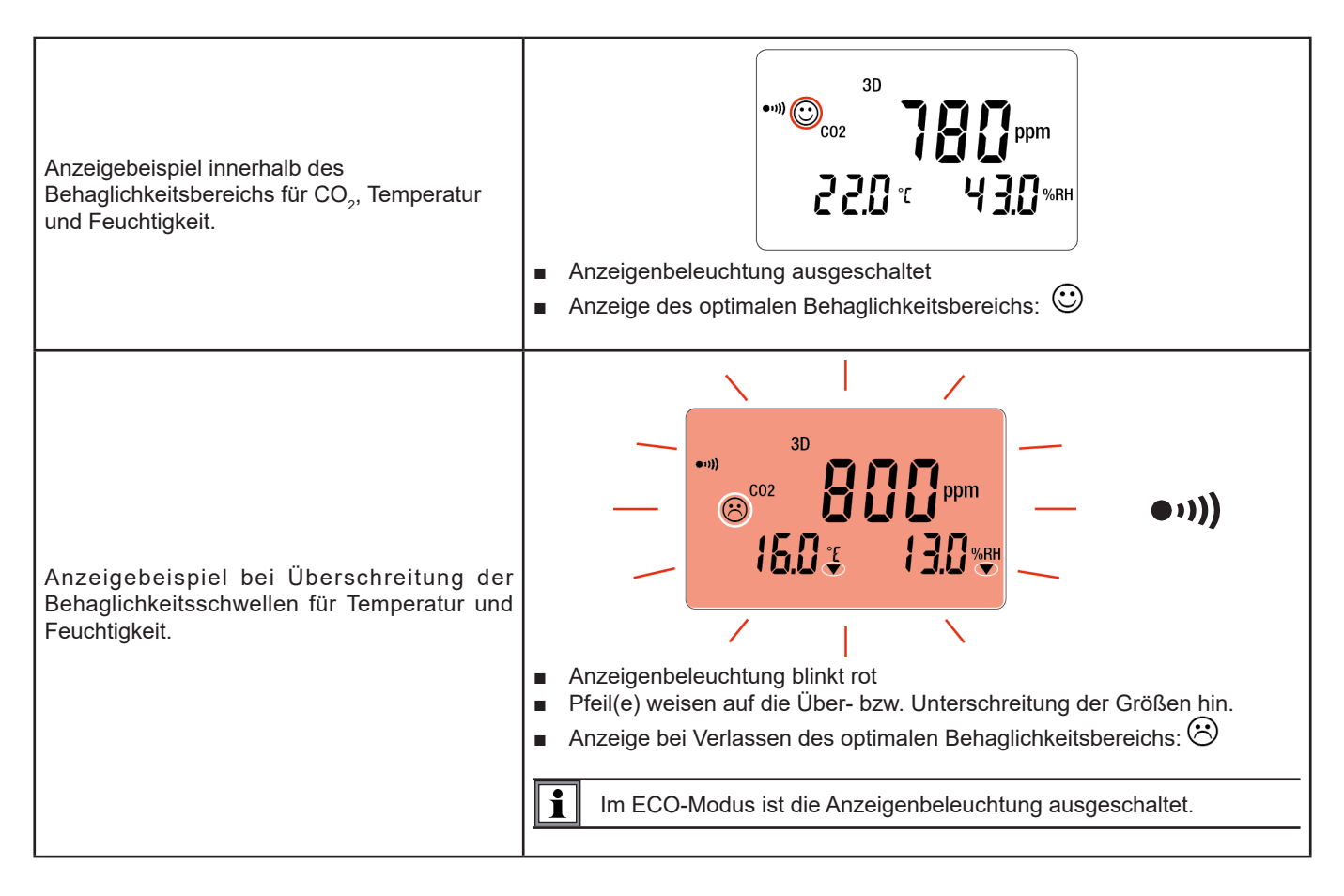

Im 1D- und 3D-Modus erklingt abwechselnd mit dem Symbol  $\bigodot$  auch der Summer, wenn dieser eingeschaltet ist.

#### **Das Porcher-Diagramm legt die hygrothermischen Behaglichkeitsbereiche fest**

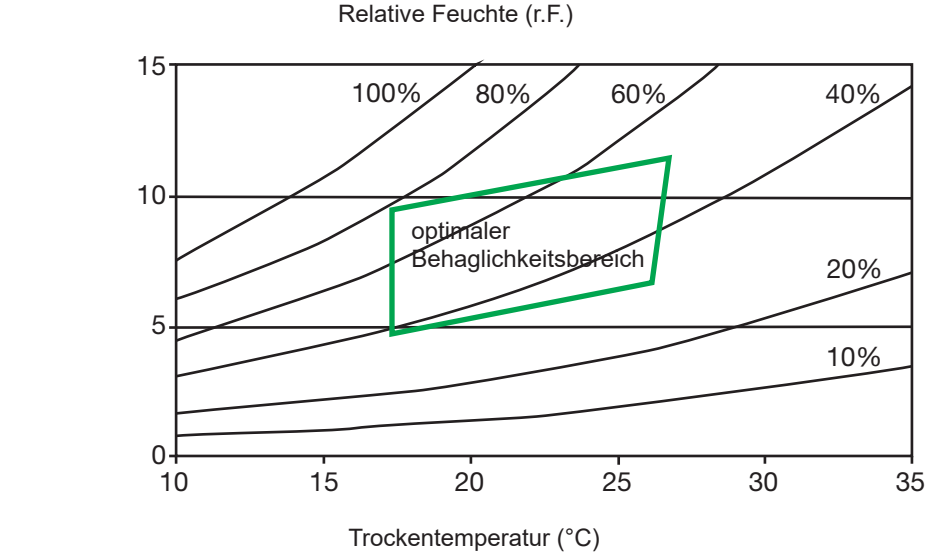

Absolute Feuchte (g/kg)

i

# <span id="page-13-0"></span>**3.7. ECO-MODUS (ENERGIESPARMODUS)**

Der ECO-Modus dient dazu, das Gerät zum Messen der Luftqualität in einem Raum aufgestellt zu lassen. Im ECO-Modus sind die Anzeigenbeleuchtung und der Summer ausgeschaltet, und die CO2-Messung erfolgt nur alle 10 Minuten, um die Batterien zu schonen.

Über Nacht (von 16.30 bis 8.30 Uhr) stellt sich das Gerät auf Standby. Mit der Data Logger Transfer-Software, die mit dem Gerät mitgeliefert wird, lassen sich die Uhrzeiten einstellen (siehe Abs. [4.5](#page-19-1)).

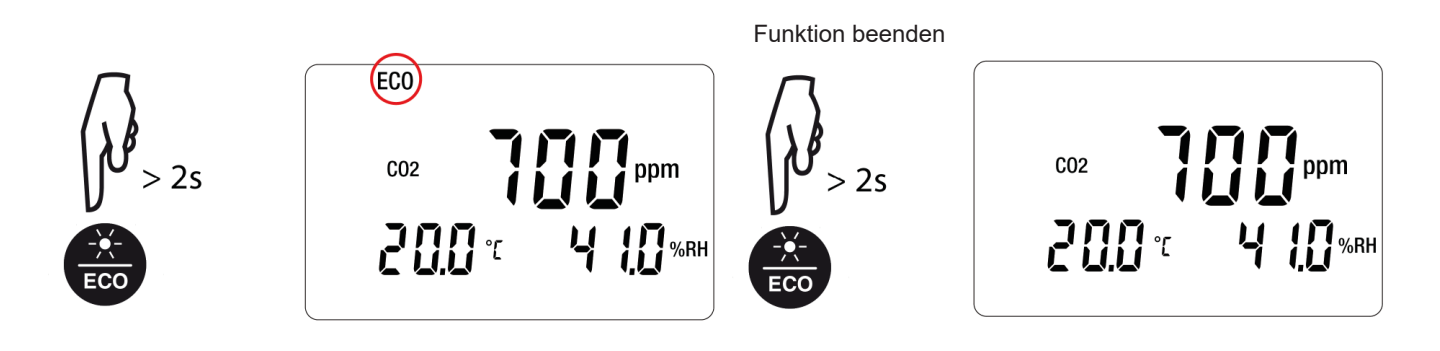

Im ECO-Modus ist das Gerät empfindlicher für kurzfristige Schwankungen im CO2-Gehalt. Wenn zum Beispiel der Anwender neben dem Gerät atmet, kann dadurch das Messergebnis beeinflusst werden. Der tatsächliche CO2-Gehalt im Raum wird erst wieder mit der nächsten Messung angezeigt.

# **3.8. MODUS P\_REC (PROGRAMMIERTE AUFZEICHNUNG)**

Wenn Sie das Gerät an einen PC angeschlossen haben, können Sie eine Aufzeichnung programmieren (siehe Abs. [4.5.4\)](#page-20-0)). Es gibt zwei Arten programmierter Aufzeichnungen:

- Bei gesperrten Aufzeichnungen zeigt das Gerät nur das Symbol P\_REC an (vor Beginn der Aufzeichnung blinkt es, währenddessen leuchtet es) und die Tasten sind deaktiviert. Nach der Aufzeichnung schaltet sich das Gerät aus.
- Bei freien Aufzeichnungen zeigt das Gerät die Messungen an. Das Symbol P\_REC blinkt vor Beginn der Aufzeichnung, währenddessen leuchtet es. Das Gerät läuft normal. Zwar kann die Betriebsart nicht geändert werden, aber die Funktionen MIN MAX, HOLD und Anzeigenbeleuchtung können verwendet werden.

Die Taste **inaktiv.** 

i

i

## <span id="page-14-0"></span>**3.9. FUNKTION MIN MAX**

Mit dieser Funktion werden neben dem aktuellen Messwert auch die Höchst- und Mindestmesswerte angezeigt, wobei das Gerät jeden neuen Messwert mit den Anzeigewerten vergleicht. Wenn der neue Messwert den aktuellen Höchstwert unterschreitet bzw. den aktuellen Mindestwert unterschreitet, wird der neue Wert übernommen.

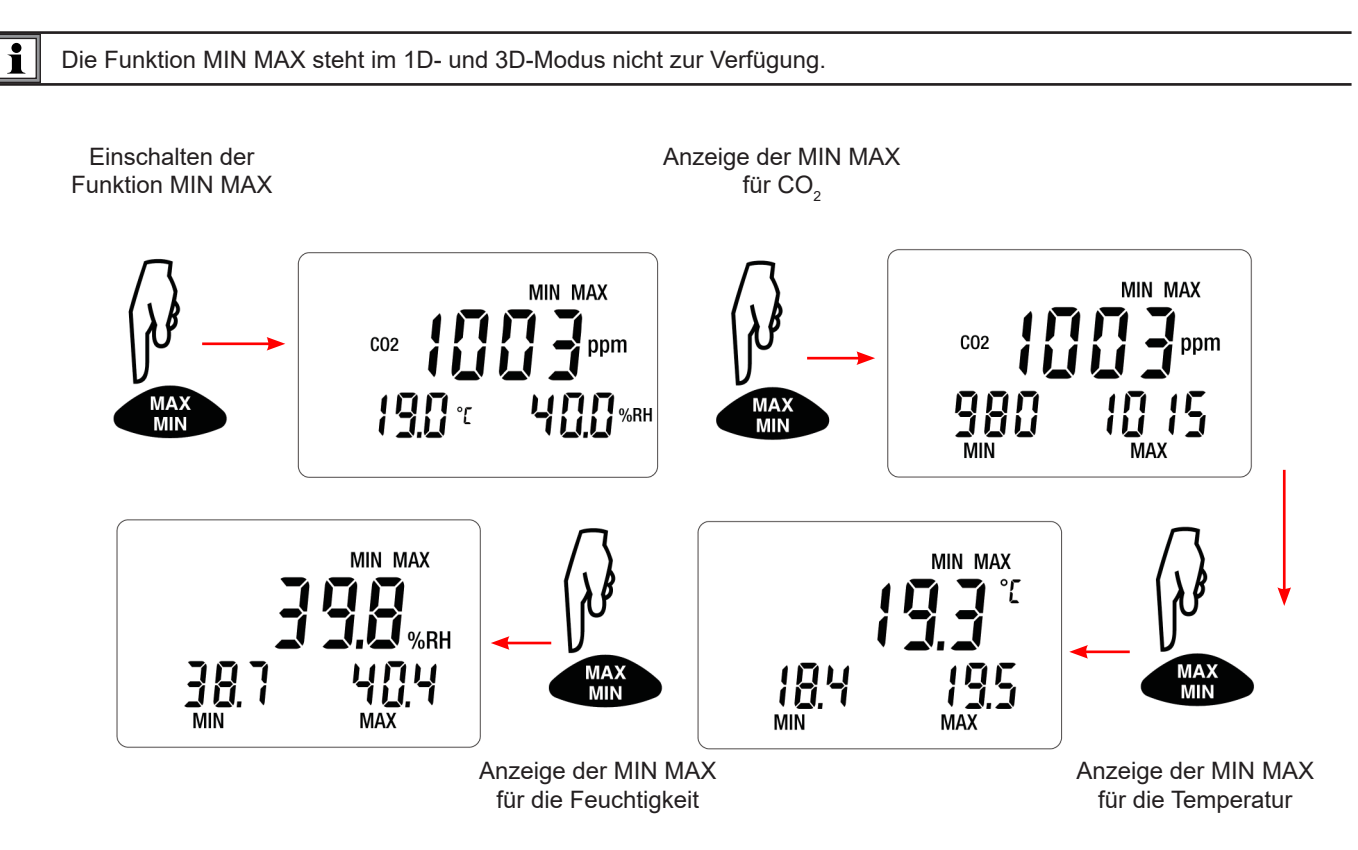

Wenn die Funktion MIN MAX eingeschaltet ist, werden die Mindest- und Höchstwerte aufgezeichnet. Die drei Messwerte werden jedoch gleichzeitig weiter angezeigt, sodass man das Gerät weiter normal benutzen kann.

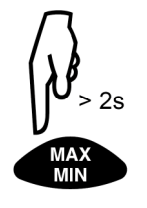

Ausschalten der Funktion MIN MAX.

# **3.10. FUNKTION HOLD (MESSANZEIGEHALTEN)**

Mit der **HOLD**-Taste wird die Digitalanzeige mit der letzten Messwertanzeige gehalten. Beim Einschalten dieser Funktion werden zwar weder die Aufzeichnungen unterbrochen noch der aktuelle Modus abgebrochen, der Zugriff auf die anderen Gerätefunktionen ist jedoch gesperrt.

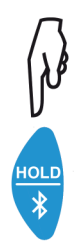

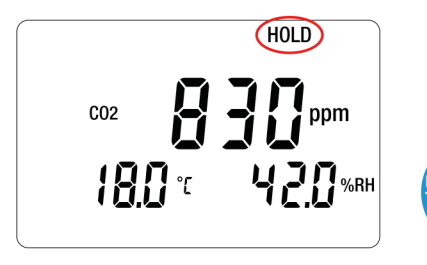

Funktion beenden

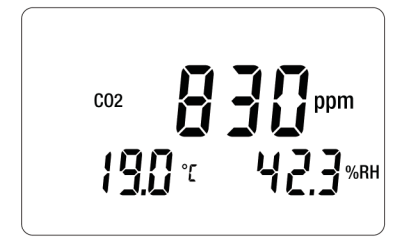

# <span id="page-15-0"></span>**3.11. FUNKTION M\_REC (MANUELLES AUFZEICHNEN)**

Aufzeichnungen können händisch gestartet werden und es werden alle Messdaten aufgezeichnet (Messintervall je nach aktuell eingestelltem Modus, siehe Tabelle unter Abs. [5.3](#page-22-1)).

Manuelles Aufzeichnen ist in allen Betriebsarten außer P\_REC möglich. Bei einer laufenden Aufzeichnung ist es nicht mehr möglich, den Modus zu wechseln.

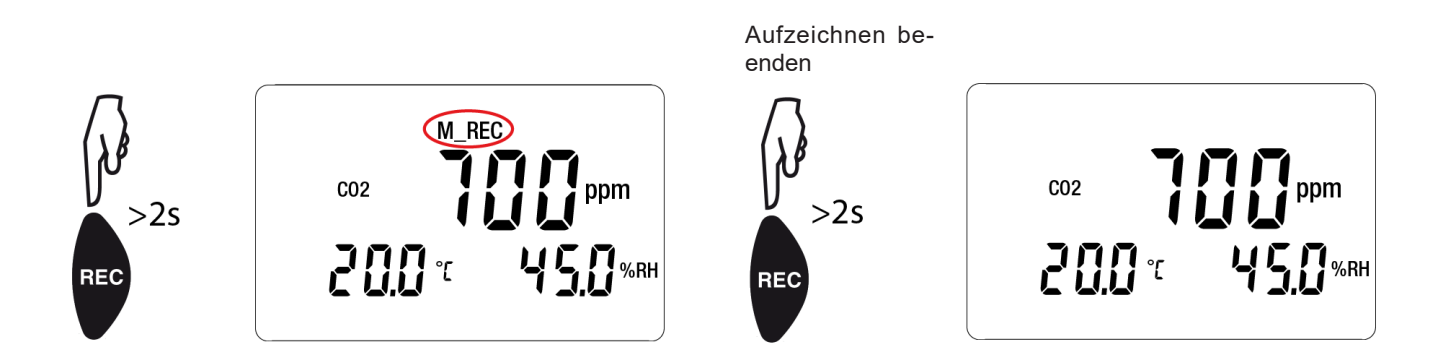

# **3.12. ANZEIGENBELEUCHTUNG**

 $\mathbf i$ 

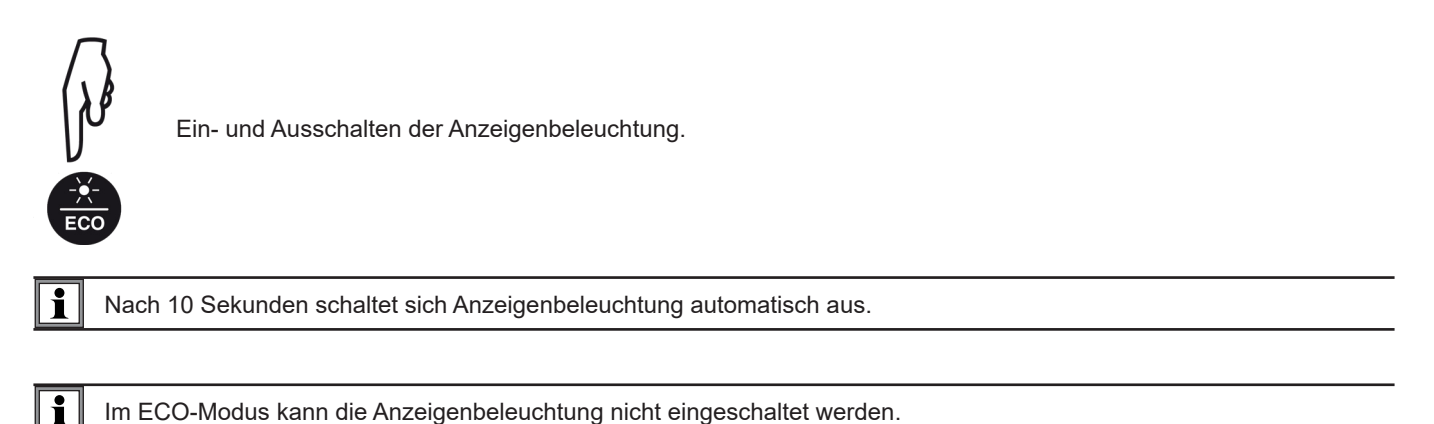

Im ECO-Modus kann die Anzeigenbeleuchtung nicht eingeschaltet werden.

# **3.13. EINSCHALTEN DER SIGNALTÖNE (SUMMER)**

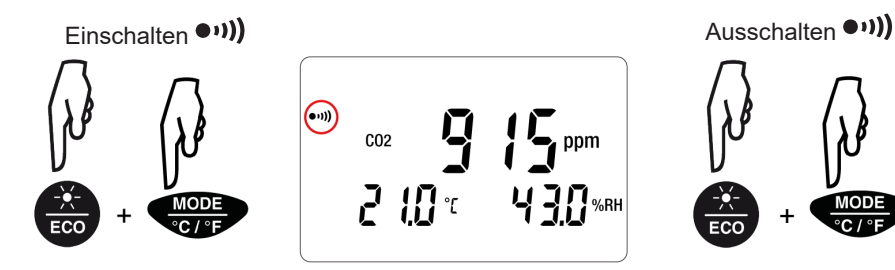

Zuerst die Taste **ECO** drücken und halten, dann gleichzeitig kurz die Taste **MODE** drücken.

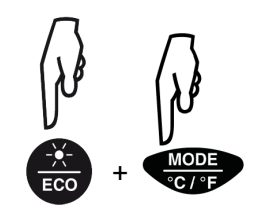

Den Vorgang wiederholen

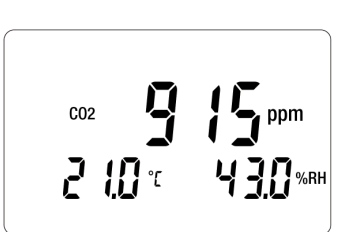

# <span id="page-16-0"></span>**3.14. WECHSELN DER TEMPERATUREINHEIT**

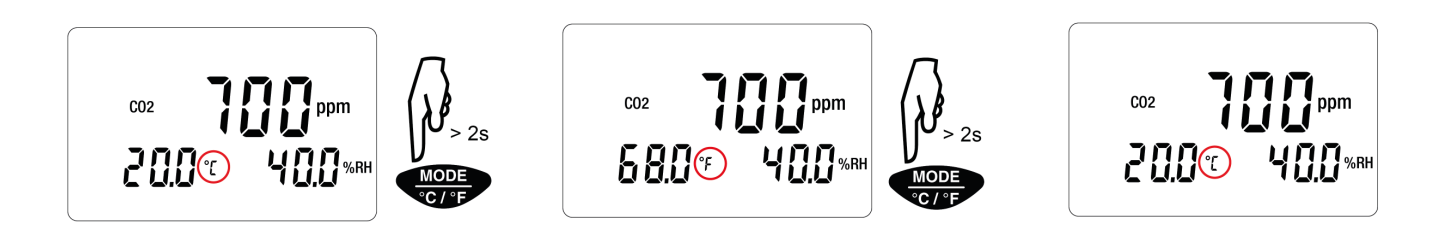

Die festgelegte Temperatureinheit bleibt nach Ausschalten des Geräts erhalten.

# **3.15. FEHLERANZEIGE UND BETRIEBSSTÖRUNGEN**

## **3.15.1. SYMBOL OL**

Auf der Anzeige erscheint OL, wenn die Messmöglichkeiten des Geräts überschritten werden. Das bedeutet:

- $CO<sub>2</sub>$  > 5 000 ppm
- $\blacksquare$  T < -10 °C oder T > 60°C
- r. F. < 5% oder r. F. > 95%

## **3.15.2. FEHLER**

Das Gerät erkennt Fehler und zeigt sie als Er.XX an. Es gibt folgende Hauptfehler:

**E02:** Fehler bei der CO<sub>2</sub>-Messung. Schalten Sie das Gerät ab und dann wieder ein. Wenn der Fehler damit nicht behoben ist, muss das Gerät zur Reparatur eingeschickt werden

**E03** und **E14**: Fehler beim Zugriff auf den Speicher. Schalten Sie das Gerät aus und wieder ein. Ist damit das Problem nicht behoben, formatieren Sie den Speicher. Verbinden Sie das Gerät dazu über das mitgelieferte USB/Micro-USB-Kabel mit Ihrem PC. **E07**, **E08** und **E09**: Fehler bei der internen Taktquelle. Batterien austauschen. Ist damit das Problem nicht behoben, muss das Gerät zur Reparatur eingeschickt werden.

**E036**: Die programmierte Grenzwertdatei ist fehlerhaft (siehe Abschnitt [3.6.2](#page-9-1)) und wird vom Gerät deshalb nicht berücksichtigt. Es werden die Standardgrenzwerte angewendet.

#### **3.15.3. SYMBOL MEM\_FULL**

Wenn der Speicher voll belegt ist, erscheint **MEM\_FULL** auf dem Bildschirm.

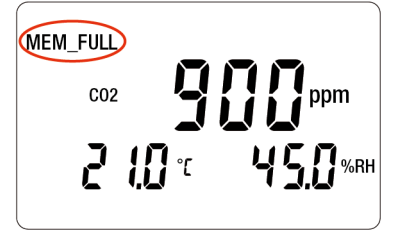

Die laufenden Aufzeichnungen werden abgebrochen und es kann keine neue Kampagne gestartet werden, solange der Speicher nicht geleert ist.

<span id="page-17-0"></span>Das Gerät kann auf zwei Arten betrieben werden:

- Im Offline-Betrieb, dieser Modus wurde im vorhergehenden Kapitel beschrieben.
- Im Aufzeichnungsmodus, wo es von einem PC gesteuert wird, dieser Modus wird im folgenden Kapitel beschrieben.

# **4.1. ANSCHLUSS**

Das Gerät bietet dem Nutzer 2 Kommunikationsarten:

- Einen USB-Anschluss über USB-Micro-USB-Kabel,
- und eine drahtlose Bluetooth-Übertragung.

# **4.2. DATA LOGGER TRANSFER SOFTWARE INSTALLIEREN**

Rufen Sie unsere Website auf, wo die neueste Version der Anwendungssoftware zum Herunterladen bereitsteht: [www.chauvin-arnoux.com](http://www.chauvin-arnoux.com)

Gehen Sie zur Registerkarte **Support**, und dort unter **Softwares herunterladen**. Führen Sie mit dem Namen des Geräts als Stichwort eine Suche durch.

Laden Sie die Software dann herunter und installieren Sie sie auf Ihrem PC.

Für die Installation des Data Logger Transfer auf Ihrem PC brauchen Sie Systemverwalter-Zugriffsrechte.

Mindestanforderungen Hardware/Software:

- Windows 7 (32/64 Bit)
- 2 Gb RAM

 $\mathbf i$ 

i

■ 200 Mb Festplattenspeicher

Windows® ist ein eingetragenes Markenzeichen von Microsoft®.

Das Gerät erst an den PC anschließen, wenn die Software Data Logger Transfer installiert ist!.

# <span id="page-17-1"></span>**4.3. USB-ÜBERTRAGUNG**

Drückt man lang auf die Taste  $\mathbb O$ , wird das Gerät eingeschaltet.

Sobald die Data Logger Transfer-Software installiert ist, verbinden Sie das Gerät über das mitgelieferte USB/Micro-USB-Kabel mit Ihrem PC.

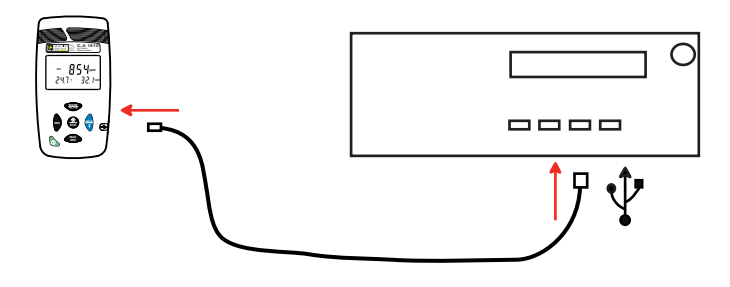

Der PC behandelt das Gerät wie einen USB-Stick und Sie können auf den Inhalt zugreifen. Allerdings wird die Data Logger Transfer-Software benötigt, um die Aufzeichnungen lesen zu können. .

# <span id="page-18-0"></span>**4.4. BLUETOOTH-VERBINDUNG**

i

Das Gerät verfügt über eine Bluetooth-Verbindung.

■ Schalten Sie Bluetooth auf Ihrem PC ein. Sollte Ihr Computer keine Bluetooth-Funktion besitzen, bauen Sie entweder eine Karte ein oder schließen einen Bluetooth-Adapter an einen USB-Port an (siehe Abs. [1.2\)](#page-4-1).

Windows 7 unterstützt Bluetooth nicht, verwenden Sie daher einen spezifischen USB / Bluetooth-Adapter (siehe Abs. [1.2](#page-4-1)).

- Schalten Sie jetzt das Gerät mit einem langen Tastendruck  $\mathbb O$  auf ein und aktiveren Sie die Bluetooth-Übertragung. Dazu halten Sie die Taste  $\frac{1}{2}$  gedrückt. Das Symbol  $\bullet$  wird angezeigt.
- Finden Sie in der Windows-Leiste das Bluetooth-Symbol. Rechter Mausklick darauf, dann wählen Sie **Gerät hinzufügen**.

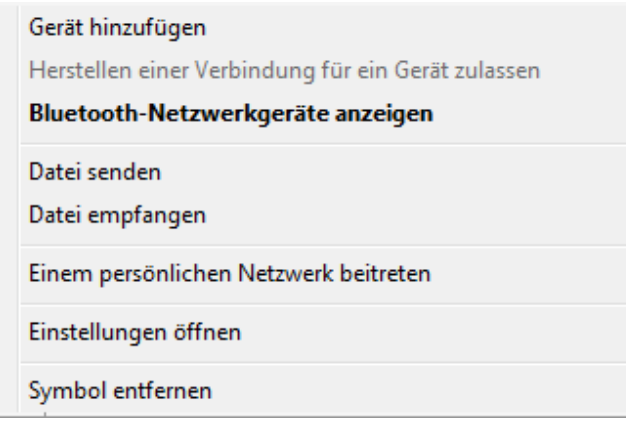

- Wenn das Bluetooth-Symbol nicht erscheint, öffnet man das Windows-Menü und klickt auf **Peripheriegeräte und Drucker.** Dort wählt man **Gerät hinzufügen**.
- Der Computer sucht in seiner Umgebung Bluetooth-kompatible Geräte. Sobald das C.A 1510 erkannt wird, wählen Sie es und klicken Sie **Weiter**.

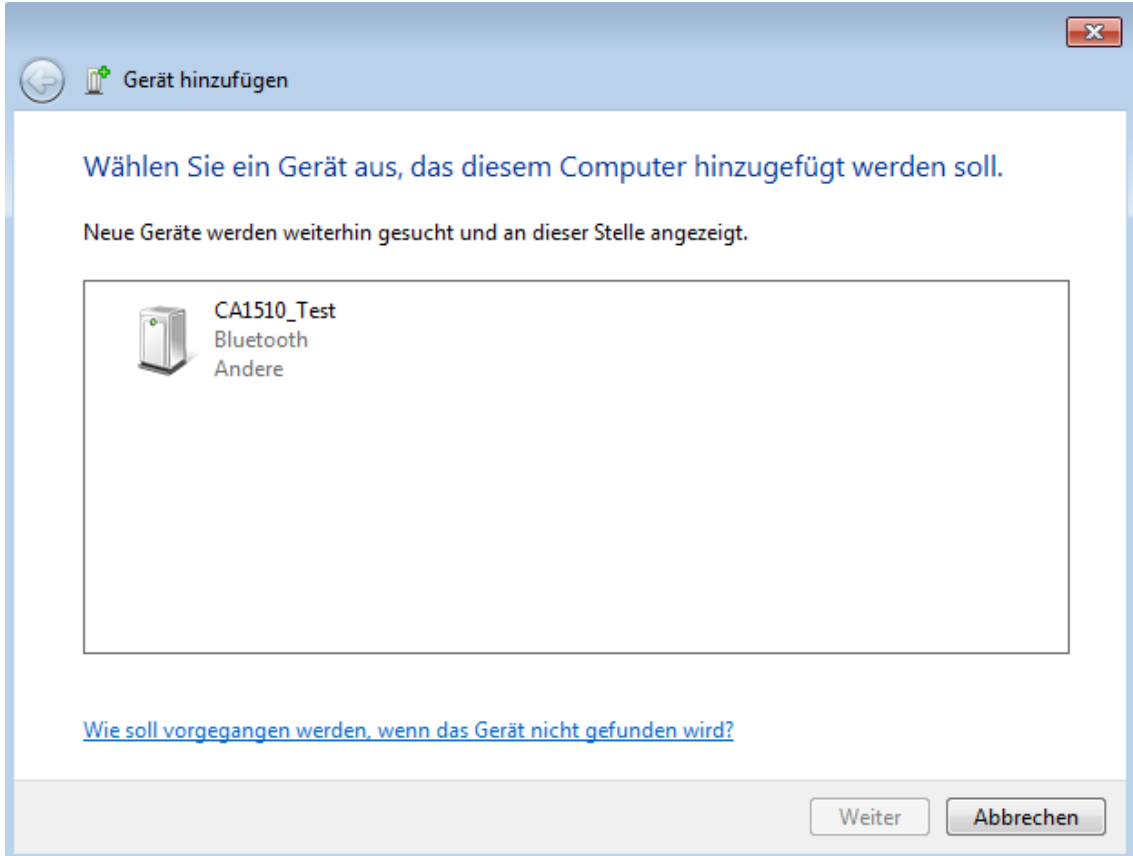

<span id="page-19-0"></span>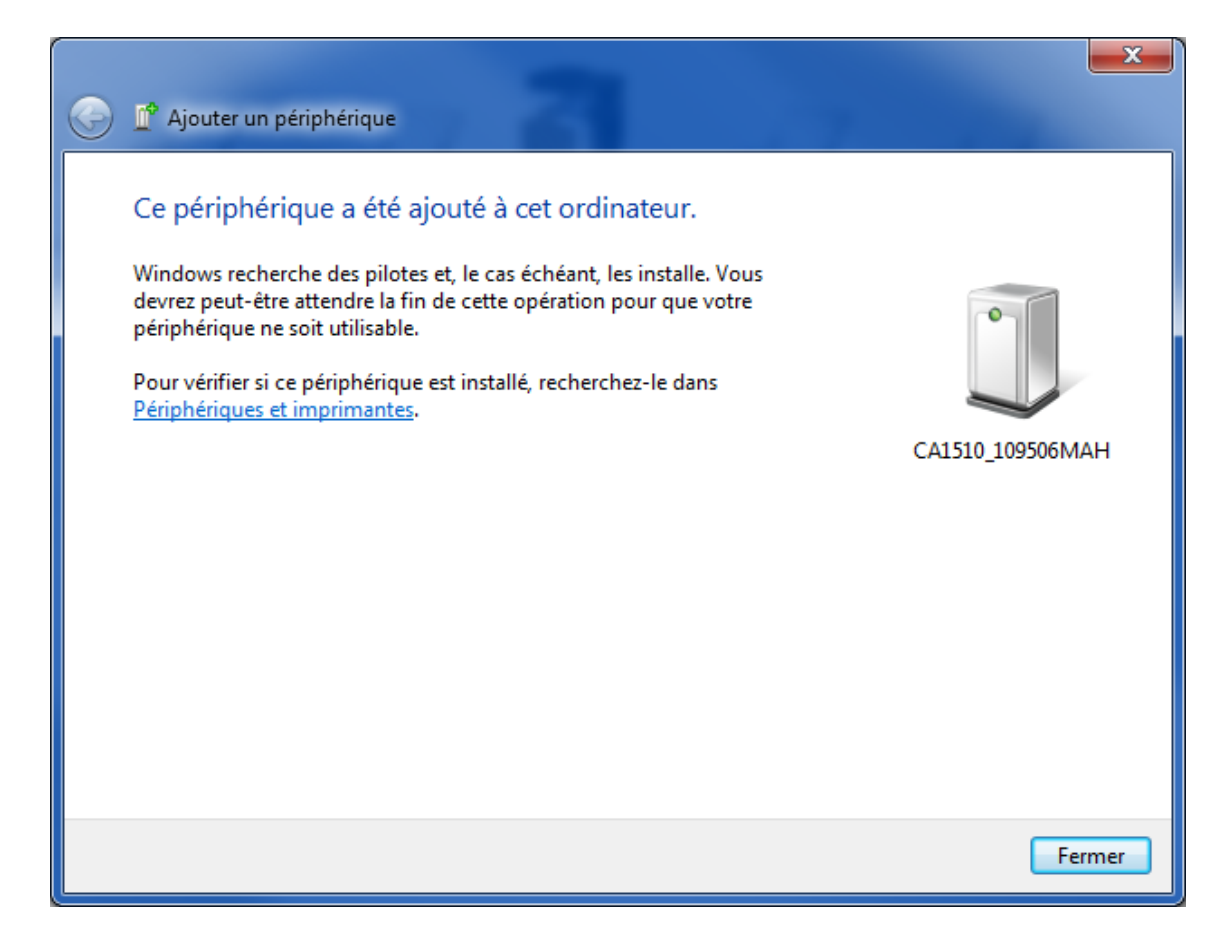

Wenn ein Kopplungscode verlangt wird, geben Sie 1111 ein.

Das Gerät ist nun bereit, mit dem PC zu kommunizieren.

# <span id="page-19-1"></span>**4.5. DATA LOGGER TRANSFER SOFTWARE**

Sobald das Gerät entweder über USB oder Bluetooth an den PC angeschlossen ist, rufen Sie die Data Logger Transfer-Software auf.

Kontexthinweise zur Bedienung der Data Logger Transfer-Software entnehmen Sie bitte dem **Hilfemenü** der Software.

## **4.5.1. GERÄTEVERBINDUNG**

 $\mathbf i$ 

- Um die Verbindung zu einem Gerät herzustellen, gehen Sie unter **Neues Gerät** (hinzufügen) und wählen die Verbindungsart (USB oder Bluetooth).
- Ein Fenster mit einer Liste aller an den PC angeschlossenen Geräte öffnet sich.
- Der Gerätename besteht aus dem Gerätemodell und der Garantienummer: C.A 1510 123456ABC Sie können die Bezeichnung mit einem Namen anpassen, klicken Sie dazu auf & oder ...
- Wenn Sie Ihr Gerät in der Liste auswählen, werden alle Geräteinformationen und Angaben zu den aktuellen Messungen aufgerufen.

#### **4.5.2. DATUM UND UHRZEIT**

Im Menü Gerät  $\mathbb{C}$  werden Datum und Uhrzeit der Geräteuhr eingestellt. Wenn gerade eine Aufzeichnung läuft bzw. für später geplant ist, kann die Geräteuhr jedoch nicht geändert werden. Mit einem Klick auf  $\mathbb X$  können Sie die Anzeigeformate für Datum und Uhrzeit wählen.

## **4.5.3. PROGRAMMIERUNG DES ENERGIESPARMODUS ECO**

Der ECO-Modus optimiert den Stromverbrauch des Produkts. Das Konfigurationsfenster für die Betriebszeitspanne rufen Sie über das Menü **Gerät**, **Programmierung des Energiesparmodus ECO** auf.

Hier können die Zeitspannen, in der ECO funktionieren soll, angepasst werden.

#### <span id="page-20-0"></span>**4.5.4. PROGRAMMIERTE AUFZEICHNUNGEN**

Mit einem Klick auf **Nicht Aufzeichnung programmieren.** Geben Sie zuerst einen Namen für den Aufzeichnungsvorgang ein, dann einen Start- und Endzeitpunkt bzw. eine Aufzeichnungsdauer. Die maximale Aufzeichnungsdauer hängt von der Größe des verfügbaren Speicherplatzes ab.

Legen Sie die Abtastrate fest. Zur Auswahl stehen folgende Werte: 1 Min, 2 Min, 5 Min, 10 Min, 20 Min, 30 Min, 1 Stunde und 2 Stunden. Je kürzer die Abtastperiode ist, desto umfangreicher wird die Aufzeichnungsdatei.

Bei eingeschaltetem Gerät wird vor und nach der programmierten Aufzeichnung die Abtastrate für den Messarten (siehe Abs. [5.3\)](#page-22-1) verwendet.

Sollte das Gerät zum Startzeitpunkt der Aufzeichnung nicht eingeschaltet sein, dreht es sich von allein an. Bei jeder Abtastperiode wird die Messung und Anzeige aktualisiert.

Bevor Sie mit der Aufzeichnung beginnen, stellen Sie sicher, dass die Lebensdauer der Batterie ausreichend ist, oder schließen Sie das Gerät mit einem Micro-USB-Kabel an eine externe Stromversorgung (Wandsteckdose) an.

#### **4.5.5. ABLESEN VON AUFZEICHNUNGEN**

Die Data Logger Transfer-Software dient dazu, Aufzeichnungen wiederzugeben. Klicken Sie auf **Aufgezeichnete Vorgänge** unter dem Gerätenamen, um die Aufzeichnungsliste anzuzeigen.

Wenn sich das Gerät während einer Aufzeichnung ausschaltet - entweder weil die Batterien leer sind oder wegen Stromausfall wird **ERR BAT** an den Dateinamen angehängt.

#### **4.5.6. EXPORTIEREN VON AUFZEICHNUNGEN**

Wählen Sie die gewünschte Aufzeichnung aus der Liste. Speichern Sie die betreffende Datei als Textdokument (docx) oder als Tabelle (.xlsx) ab, diese steht nun zur weiteren Nutzung als Bericht oder Kurven ab.

#### **4.5.7. ECHTZEITMODUS**

Klicken Sie auf **Daten in Echtzeit** unter dem Gerätenamen. Damit werden die Messdaten angezeigt, sobald sie auf dem Gerät aufgezeichnet werden.

#### **4.5.8. FORMATIEREN DES GERÄTESPEICHERS**

Der Gerätespeicher ist bereits formatiert. Sollte jedoch ein Fehler auftreten (lesen bzw. schreiben nicht möglich), muss er eventuell mit Windows neu formatiert werden.

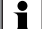

 $\mathbf i$ 

In diesem Fall gehen alle Daten verloren.

- Formatieren Sie das Gerät im Dateimanager,
- Werfen Sie das Gerät über den Dateimanager aus,
- Entfernen Sie das USB-Kabel.
- Schalten Sie das Gerät aus und wieder ein.

## <span id="page-21-0"></span>**5.1. REFERENZBEDINGUNGEN**

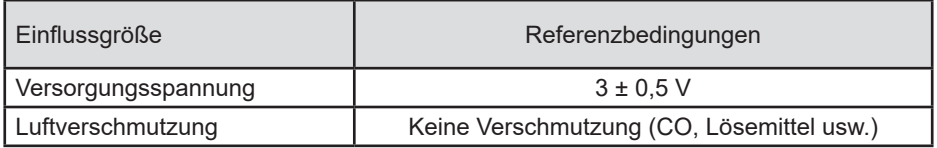

# **5.2. MESSEIGENSCHAFTEN**

## 5.2.1. CO<sub>2</sub>-MESSEN

Sensortype Doppelstrahl-IR-Detektor Messgrundlage Nicht dispersiver Infrarotsensor oder NDIR-Sensor Messbereich 0 - 5 000 ppm<br>Eigenunsicherheit ± 3% ± 50 ppn  $\pm 3\% \pm 50$  ppm bei 25°C und 1 013 mbar, im ECO-Modus:  $\pm 3\% \pm 80$  ppm bei 25°C und 1 013 mbar 195 Sekunden Ansprechzeit, 63 % Auflösung (R) 1 ppm

## 5.2.2. EINFLUSSE BEIM CO<sub>2</sub>-MESSEN

Der Einfluss der Temperatur beträgt ± 1 ppm/°C von -10 bis +45°C.

Der Einfluss des Luftdrucks beläuft sich:<br>■ Für Gerätesoftware-Versionen bis 5.0

- Für Gerätesoftware-Versionen bis 5.0 CO<sub>2 real</sub> = CO<sub><sub>2 gemessen</sub> x (1 + (1013-P) x 0,0014) mit P= Luftdruck in mbar.</sub>
- Für Gerätesoftware-Version 5.0 CO<sub>2 real</sub> = CO<sub>2 gemessen</sub> x (1 ± (1013-P) x 0,00014) mit P= Luftdruck in mbar.

## **5.2.3. TEMPERATURMESSUNG**

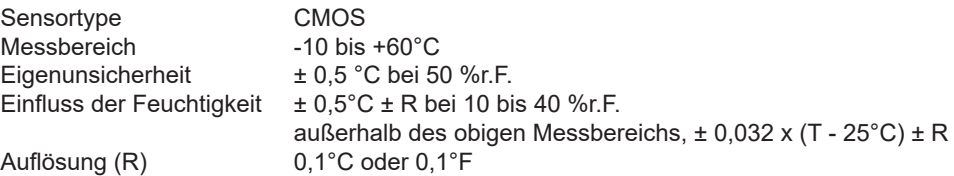

#### **5.2.4. FEUCHTIGKEITSMESSUNG**

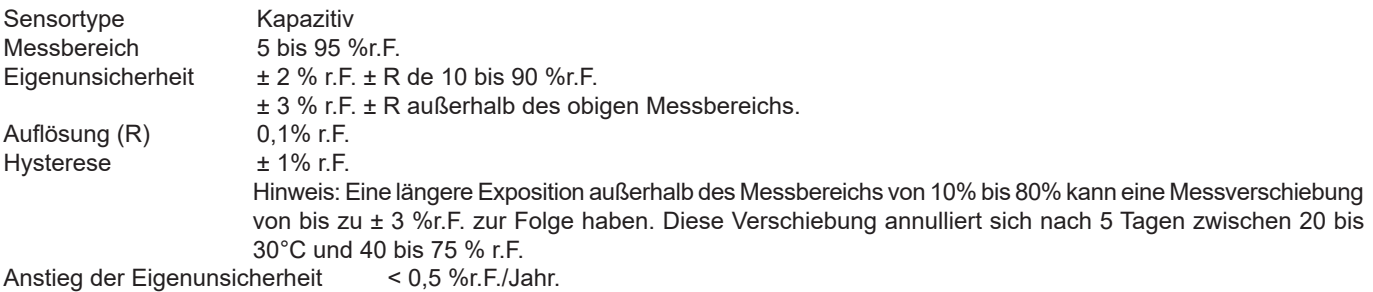

## <span id="page-22-0"></span>**5.2.5. EINFLUSS DER TEMPERATUR BEIM MESSEN DER FEUCHTIGKEIT**

Relative Luftfeuchte (%)  $100 - 1$ 

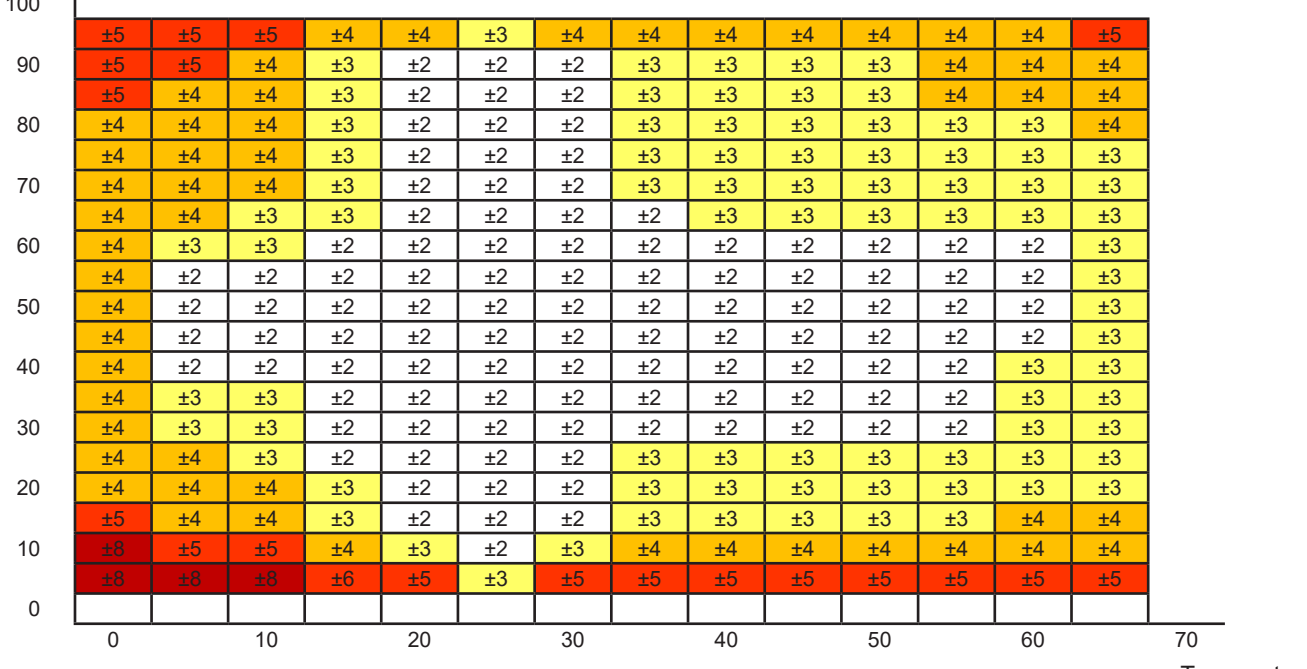

Temperatur (°C)

# <span id="page-22-1"></span>**5.3. MESSARTEN**

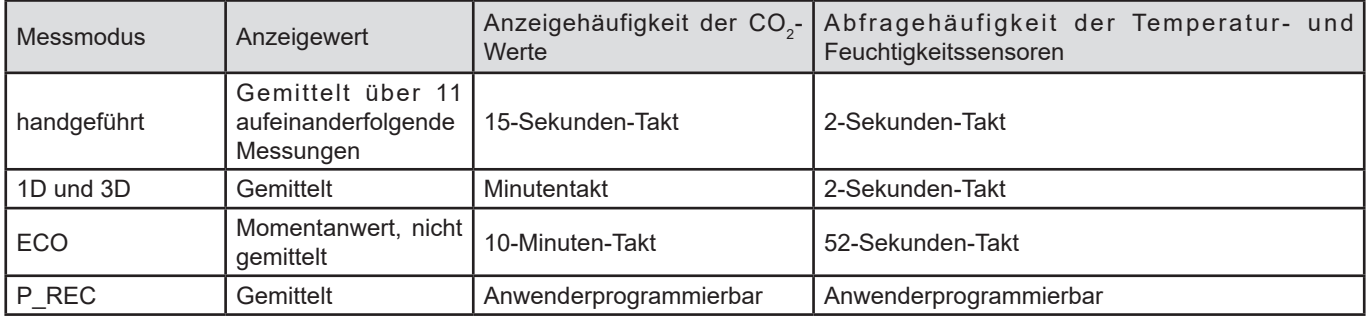

# **5.4. STROMVERSORGUNG**

Batterien: 2 x 1,5V AA / LR6 CR1225 für die interne Taktquelle

Durchschn. Autonomie (ohne Anzeigenbeleuchtung und Bluetooth):

- Im handgeführten Einsatz: 15 Tage
- Im 1D 3D Modus: 45 Tage
- Im ECO-Modus: ca. 1 Jahr
- Im P\_REC-Modus 10 Min.: 45 Tage

Anstelle der Batterien können Sie auch aufladbare Akkus verwenden, wodurch die Betriebsdauer allerdings erheblich reduziert wird.

Anschluss an das Stromnetz mit dem mitgelieferten Micro-USB-Netzteil. Wenn das Gerät an das Netz angeschlossen ist, werden die Batterien geschont.

# **5.5. SPEICHERN**

Speicher: 1 000 000 Messungen (8 Mb) Format FAT12

# <span id="page-23-0"></span>**5.6. UMGEBUNGSBEDINGUNGEN**

Betrieb in Innenräumen Betriebsbereich -10 bis +60 °C und 5 bis 95% r.F.<br>Lagerbereich (ohne Batterie) -20 à +60 °C Lagerbereich (ohne Batterie)<br>Höhe  $< 2000 m$ 

# **5.7. BLUETOOTH-VERBINDUNG**

Bluetooth 2.1 Klasse 1 Band: 2 400 – 2 483,5 MHz Nennleistung am Ausgang: +12 dBm

Die Geräte entsprechen der RED-Richtlinie 2014/53/EU und den FCC-Vorschriften.

Das Bluetooth-Modul ist unter der Nummer QOQBT121 nach der FCC-Verordnung zertifiziert.

# **5.8. MECHANISCHE DATEN**

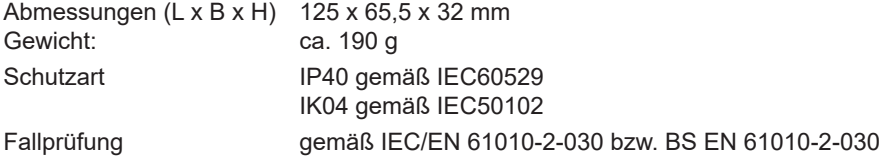

# **5.9. KONFORMITÄT MIT INTERNATIONALEN NORMEN**

Entspricht der Sicherheitsnorm IEC/EN 61010-2-030 bzw. BS EN 61010-2-030 für 50V-Spannungen in Kat. II.

# **5.10. ELEKTROMAGNETISCHE VERTRÄGLICHKEIT**

Störaussendung und Störimmunität im industriellen Umfeld gemäß IEC/EN 61326-1 bzw. BS EN 61326-1.

<span id="page-24-0"></span>

Mit Ausnahme der Batterien dürfen keine Geräteteile von unqualifiziertem Personal ausgetauscht werden. Jeder unzulässige Eingriff oder Austausch von Teilen durch sog. "gleichwertige" Teile kann die Gerätesicherheit schwerstens gefährden.

# **6.1. REINIGUNG**

Das Gerät von jeder Verbindung trennen und abschalten.

Verwenden Sie ein weiches, leicht mit Seifenwasser befeuchtetes Tuch zur Reinigung. Wischen Sie mit einem feuchten Lappen nach und trocknen Sie das Gerät danach schnell mit einem trockenen Tuch.

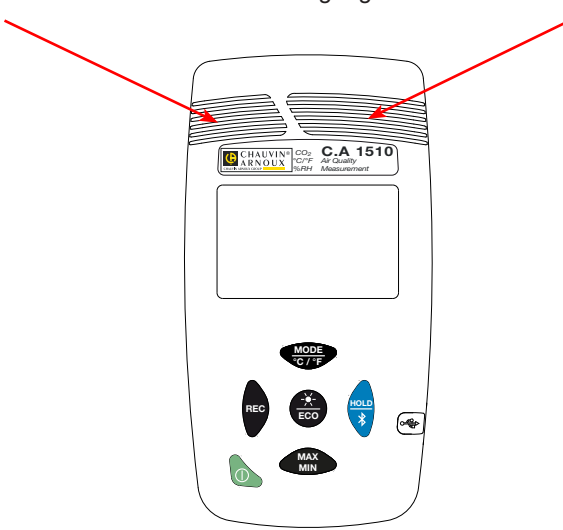

Halten Sie die Sensor-Eingänge tadellos sauber.

## <span id="page-24-1"></span>**6.2. BATTERIEN WECHSELN**

Das Symbol  $\Box$  zeigt an, dass die Batterien schwach sind und ausgetauscht werden müssen.

Vorgehensweise zum Batteriewechsel:

- Gerät ausschalten;
- Batteriefachdeckel hinausschieben;

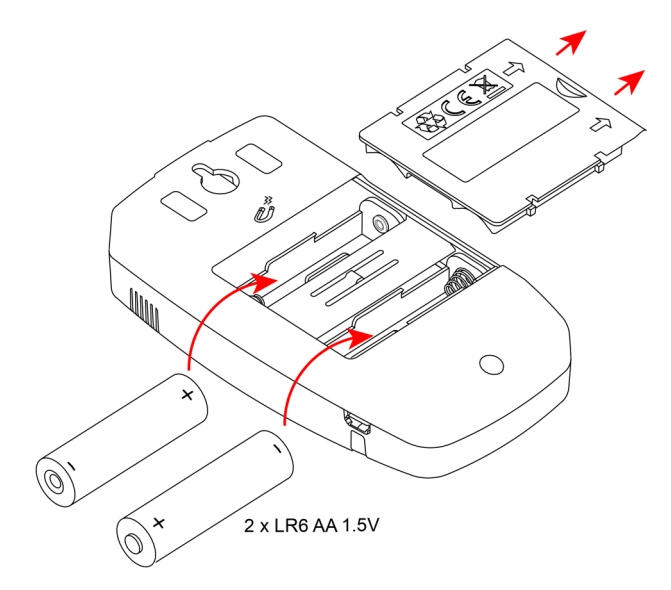

#### <span id="page-25-0"></span>■ Gebrauchte Batterien herausnehmen.

 $\overline{\Box}$ 

 $\Box$ 

Gebrauchte Batterien und Akkus dürfen nicht als Haushaltsmüll entsorgt werden. Diese müssen bei einer geeigneten Sammelstelle der Wiederverwertung zugeführt werden.

- Neue Batterien einlegen, dabei die Polarität berücksichtigen.
- Batteriefach ordentlich ganz schließen.

# **6.3. BATTERIEWECHSEL - INTERNE TAKTQUELLE**

Zum Auswechseln der Knopfzelle der internen Taktquelle:

- Schalten Sie das Gerät aus und drehen Sie es um.
- Lösen Sie die Verschlussschraube.
- Nehmen Sie die Rückseite ab.

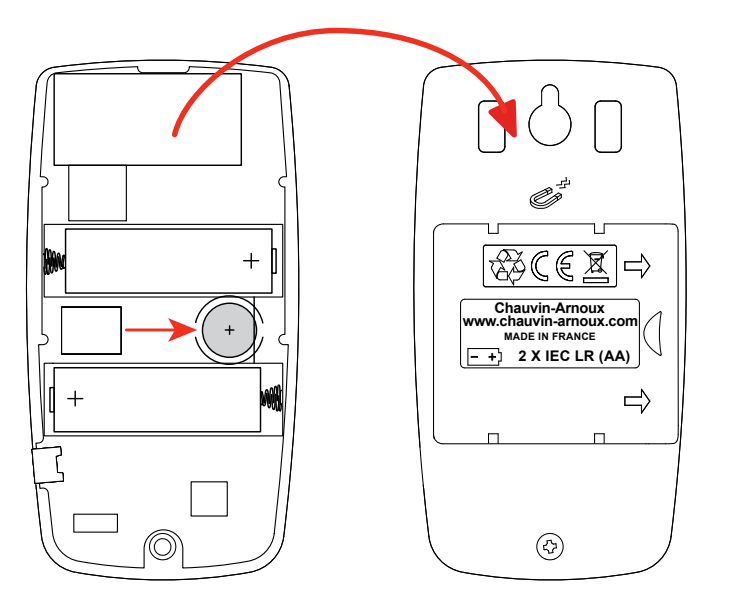

■ Heben Sie die alte Knopfzelle heraus und setzen Sie eine neue ein. Achten Sie dabei auf die richtige Polarität.

Gebrauchte Batterien und Akkus dürfen nicht als Haushaltsmüll entsorgt werden. Diese müssen bei einer geeigneten Sammelstelle der Wiederverwertung zugeführt werden.

- Bringen Sie die Rückseite wieder an und vergewissern Sie sich, dass es vollständig und richtig geschlossen ist.
- Drehen Sie die Schraube wieder fest.

<span id="page-26-0"></span>Unsere Garantie erstreckt sich, soweit nichts anderes ausdrücklich gesagt ist, auf eine Dauer von **24 Monaten** nach Überlassung des Geräts. Einen Auszug aus unseren Allgemeinen Geschäftsbedingungen erhalten Sie auf Anfrage. Den Auszug aus unseren Allgemeinen Verkaufsbedingungen finden Sie auf unserer Website. [www.group.chauvin-arnoux.com/de/allgemeine-geschaeftsbedingungen](http://www.group.chauvin-arnoux.com/de/allgemeine-geschaeftsbedingungen)

Eine Garantieleistung ist in folgenden Fällen ausgeschlossen:

- Bei unsachgemäßer Benutzung des Geräts oder Benutzung in Verbindung mit einem inkompatiblen anderen Gerät.
- Nach Änderungen am Gerät, die ohne ausdrückliche Genehmigung des Herstellers vorgenommen wurden.
- Nach Eingriffen am Gerät, die nicht von vom Hersteller dafür zugelassenen Personen vorgenommen wurden.
- Nach Anpassungen des Geräts an besondere Anwendungen, für die das Gerät nicht bestimmt ist oder die nicht in der Bedienungsanleitung genannt sind.
- In Fällen von Stößen, Stürzen oder Wasserschäden.